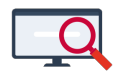

[Artikelen](https://support.zermelo.nl/kb) > [Systeem- en applicatiebeheer](https://support.zermelo.nl/kb/systeem-en-applicatiebeheer) > [Zermelo Desktop op Linux \(met Wine\)](https://support.zermelo.nl/kb/articles/zermelo-desktop-op-linux-met-wine)

## Zermelo Desktop op Linux (met Wine)

Zermelo - 2023-02-09 - [Systeem- en applicatiebeheer](https://support.zermelo.nl/kb/systeem-en-applicatiebeheer)

Zermelo Desktop is een Windows applicatie en wordt alleen ondersteund op Microsoft Windows. Meer informatie is te vinden bij [Systeemeisen.](https://support.zermelo.nl/kb/articles/systeemeisen)

Het kan echter zijn dat u avontuurlijk bent aangelegd en wilt proberen om Zermelo Desktop op bijvoorbeeld Linux te draaien. Op deze pagina hebben we de stappen omschreven hoe u dit kunt doen. Let op dat Zermelo u niet kan ondersteunen en dat u geen garantie heeft dat de software correct werkt.

Wine instellingen

- 1. Nodig: Wine 4.0 (getest met wine-4.0 op Ubuntu 19-04)
- 2. Start winecfg
- 3. Stel Wine in op Windows 10

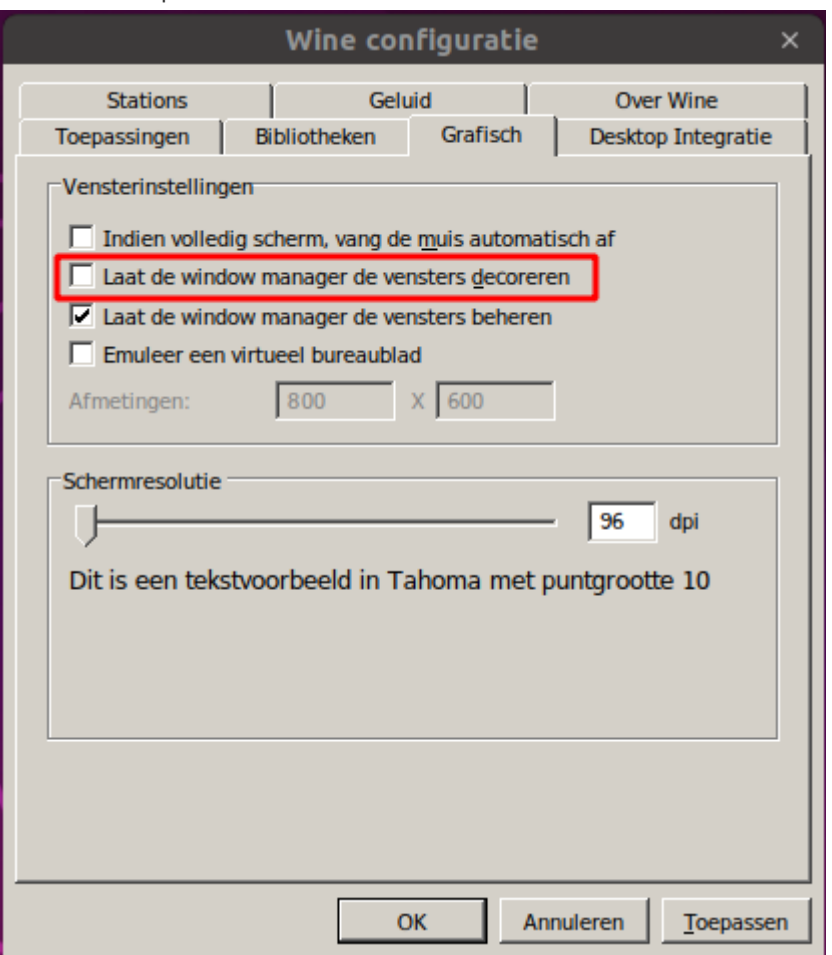

4. Haal het vinkje weg bij Laat de window manager de vensters decoreren.

Software installeren en activeren

U kunt de software downloaden vanaf [Download Desktop.](https://support.zermelo.nl/downloads/files/27) U kunt gewoon de 64 bit versie gebruiken.

voer de installatie uit: wine zermelo......setup.exe

Zorgen dat u Zermelo Desktop kunt starten vanuit het portal

U maakt het bestand ~/.local/share/applications/zermelo.desktop aan met de volgende inhoud:

```
[Desktop Entry]
Name=Zermelo Desktop
Exec=wine /home/<gebruikersnaam>/.wine/drive c/Program\ Files\
\(x86\)/Zermelo/Zermelo.exe %u
Type=Application
Terminal=false
MimeType=x-scheme-handler/zermelo
```
Let op dat u het pad aanpast naar de locatie waar u de software heeft geïnstalleerd.

Hierna voert u het volgende commando uit:

xdg-mime default zermelo.desktop x-scheme-handler/zermelo

De software kan nu vanuit de browser gestart worden.

Issues:

Het navigeren in de domeinen gaat heel erg traag wanneer er veel data is.